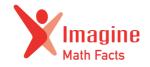

## Imagine Math Facts at home setup instructions

With Imagine Math Facts, students can log in at home and continue working on improving their math skills outside of school.

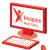

## For PC, Mac, and Chromebook computers:

- Go to mathfacts.imaginelearning.com
- 2 Enter your child's username, password, and site code:

|           | STUDENT'S NAME |
|-----------|----------------|
| Username  |                |
| Password  |                |
| Site Code |                |

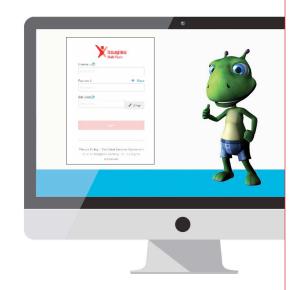

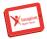

## For app downloads:

**1** Download the Imagine Math Facts app from your app store.

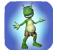

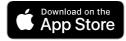

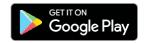

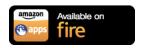

For questions about Imagine Math Facts or password, contact your child's teacher.

## **System Requirements:**

- Windows Vista, XP, 7, 8, 10
- Mac OS X 10.8 ornewer
- iPad 2 or newer, iOS 8 or newer
- Chromebook (see website for specific models\*)
- Android, OS 4.1 or newer
- Kindle, OS 4.1 or newer version of Fire OS

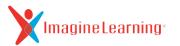

<sup>\*</sup> http://support.imaginelearning.com/imagine-math-facts/system-requirements